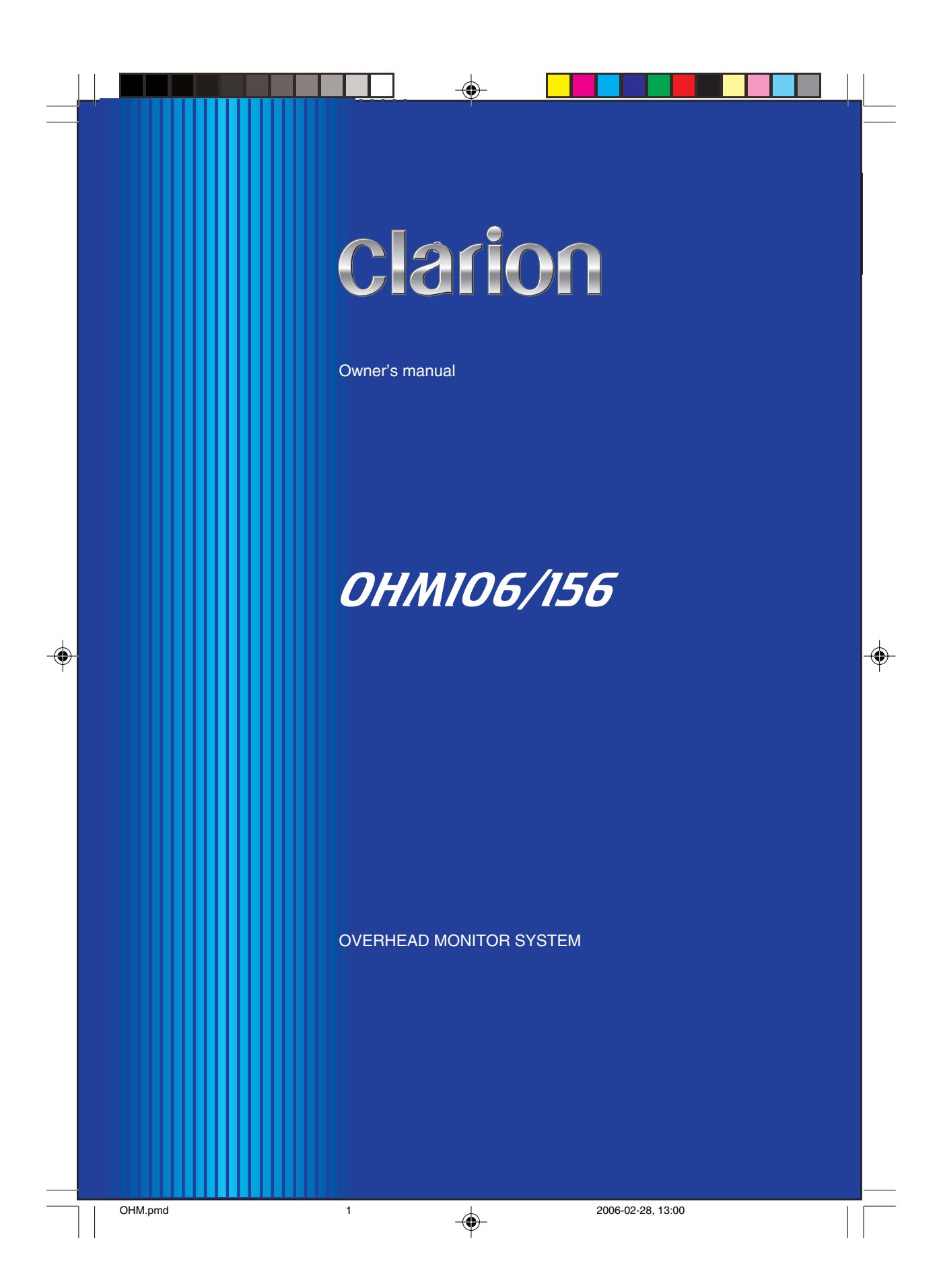

**Englis** 

Thank you for purchasing this **Clarion** product.

- Please read this owner's manual in its entirety before operating this equipment.
- After reading this manual, keep it handy, such as in your glove compartment.
- Save your sales receipt. The warranty at the end of this manual and your sales receipt are essential for warranty service.

### **FCC Approval**

The Clarion OHM106/156 have been tested and found to comply within the limits of a Class B digital device, pursuant of Part 15 of the FCC rules. These limitations are designed to provide reasonable protection against harmful interference in a residential installation. This equipment generates and uses radio frequency energy and if not installed and used in accordance with the instructions, may cause harmful interference to radio communications.

There is no guarantee that interference will not occur in a particular installation. If this equipment does cause harmful interference to a radio or television reception, turn off the equipment and contact a local Clarion Dealer for assistance. Changes or modifications to this product not approved by the manufacturer will void the warranty and violate FCC Approval.

2 OHM106/156

OHM.pmd 2 2006-02-28, 13:00

# **Contents**

 $\begin{array}{c} \hline \end{array}$ 

 $\clubsuit$ 

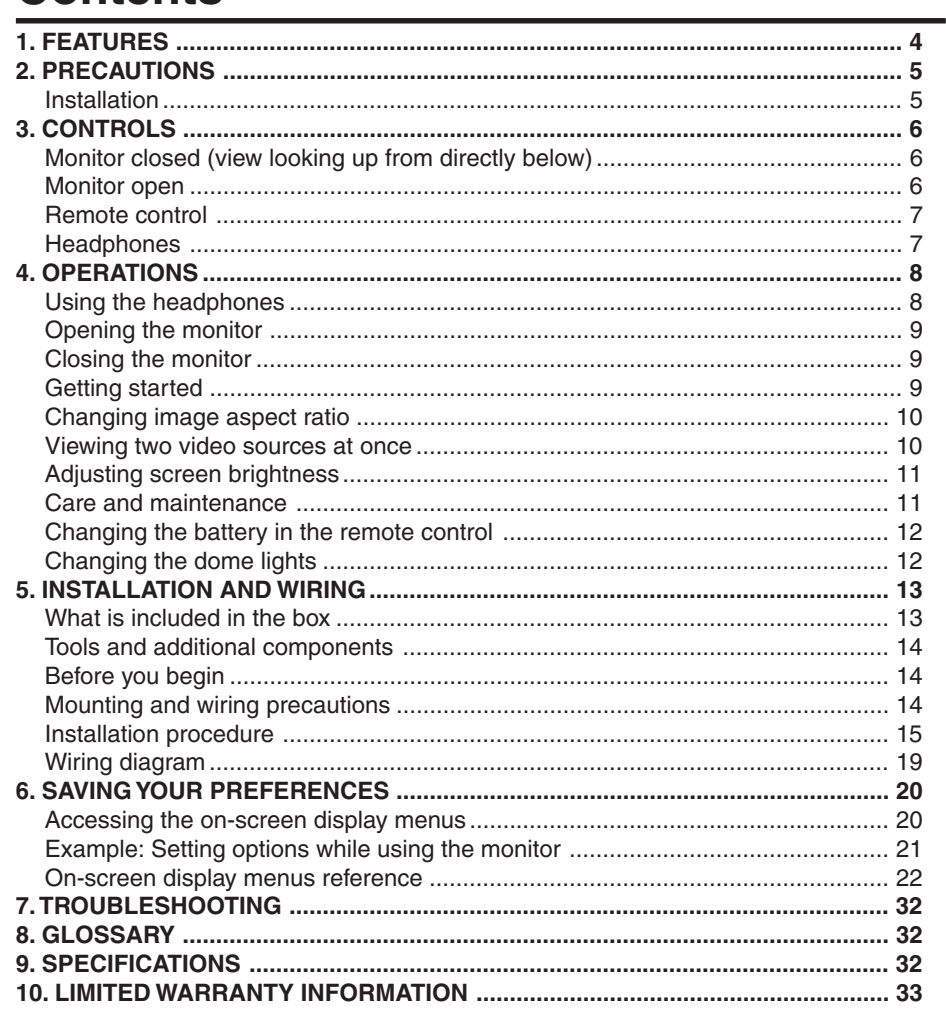

 $\Rightarrow$ 

#### OHM106/156

 $\overline{\Gamma}$ 

 $\mathsf{L}^-$ 

 $\bigoplus$ 

English

OHM.pmd

 $\mathbf{3}$ 

 $\Rightarrow$ 

# **1. FEATURES**

**English**

### **WARNING**

**The Clarion OHM106/156 overhead monitor system is designed strictly for rear-seat entertainment. Viewing the monitor while operating a motor vehicle can result in serious injury and/or property damage. Clarion is not responsible for any injury and/or property damage as a result of the improper use or viewing of the monitor.**

The Clarion OHM106/156 overhead monitor system is engineered with advanced technological designs and components for the best picture quality and ease-of-use. This system combines flexibility, reliability, and expandability.

Flexibility. Designed primarily for rear seat entertainment, the audio from the OHM106/ 156 can be enjoyed privately through wireless headphones and/or incorporated into any head unit.

Reliability. High-grade electronic components and heightened electronic connections provide years of service in extremely harsh, mobile environments.

Expandability. The unit's built-in A/V switcher allows you to add multiple A/V sources.

Feature summary:

- 
- 10.2" or 15.4" wide-screen (depends on model), flip-down thin film transistor (TFT) active matrix display screen with 16:9/4:3 format
- Easy-fit universal metal mounting bracket
- WVGA LCD with 16:9 or 4:3 formats
- On-screen display (OSD)
- Picture-in-picture (PIP)
- Adjustable split-screen viewing
- 4 audio/video inputs and 1 audio/video output
- 800 x 400 pixel resolution (1.15M pixels) OHM106 1280 x 800 pixel resolution (3.07M pixels) - OHM156
- FM modulator control
- Built-in dual IR transmitters for wireless headphones (includes 1 WH204H)
- IR receiver and remote control included
- Supports NTSC and PAL
- Built-in dome lights

With the ability to access all the features and functions through an IR remote control, rear-seat passengers don't have to leave the comfort and safety of their seat.

4 OHM106/156

OHM.pmd 2006-02-28, 13:00

### **2. PRECAUTIONS**

- Do not operate this product in ways other than those described in this manual.
- Do not disassemble or modify this unit. You may damage the monitor, void the warranty, and suffer electric shock.
- Do not leave the monitor extended when you're not using it. Direct sunlight can cause the monitor to malfunction.
- In extremely cold temperatures the picture may appear dark and move slowly. The display returns to normal when the temperature rises.
- Do not hang onto or hang items from the overhead monitor.
- Do not pour liquid or poke foreign objects into the unit. Water and humidity may damage internal circuitry.
- If the unit becomes wet, turn off all power and ask your authorized Clarion Dealer to clean or service the unit.

Failure to observe these precautions may damage your car, the monitor, or the video source, and may void the warranty.

If you have any questions or problems concerning the monitor that are not covered in this manual, contact your local Clarion Dealer.

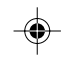

### **Installation**

Installation of mobile audio and video components requires experience with a variety of mechanical and electrical procedures. Although this manual provides general installation and operation instructions, it does not show the exact installation methods for your particular vehicle.

If you do not have the required knowledge, experience, and/or tools to successfully complete the installation, consult an authorized Clarion Dealer about professional installation options.

OHM106/156 5

**English**

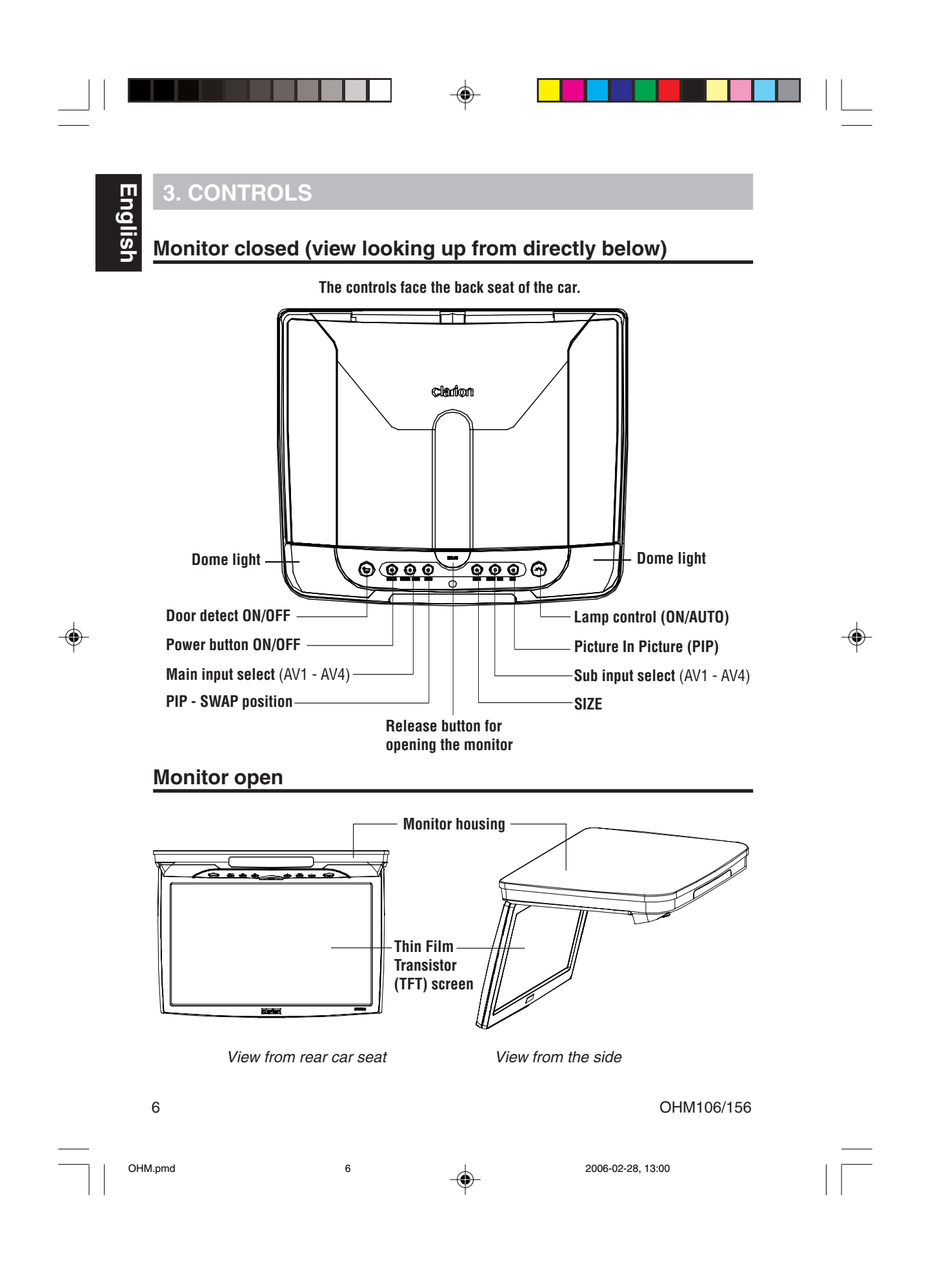

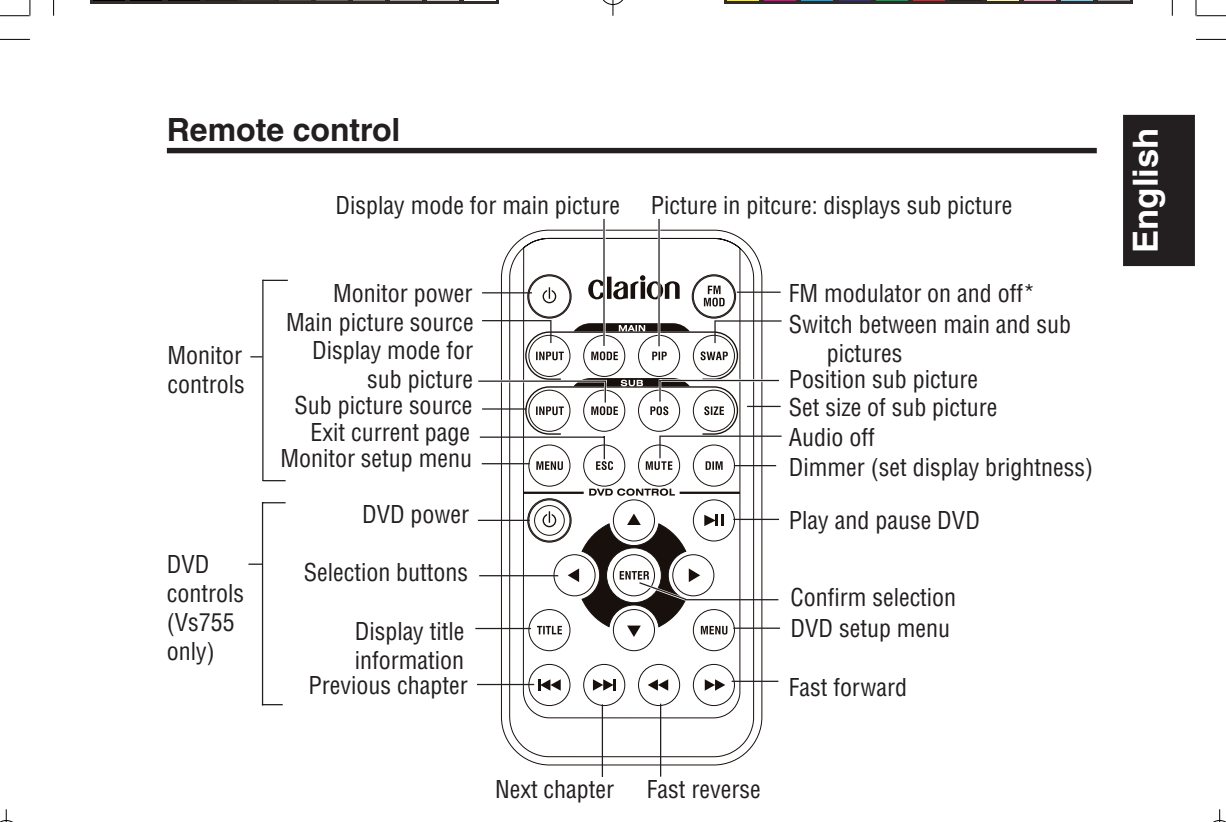

\*FM200 not included

The remote control allows you to select programming and configure the monitor. You can adjust display options using the remote control buttons or the on-screen menus.

### **Headphones**

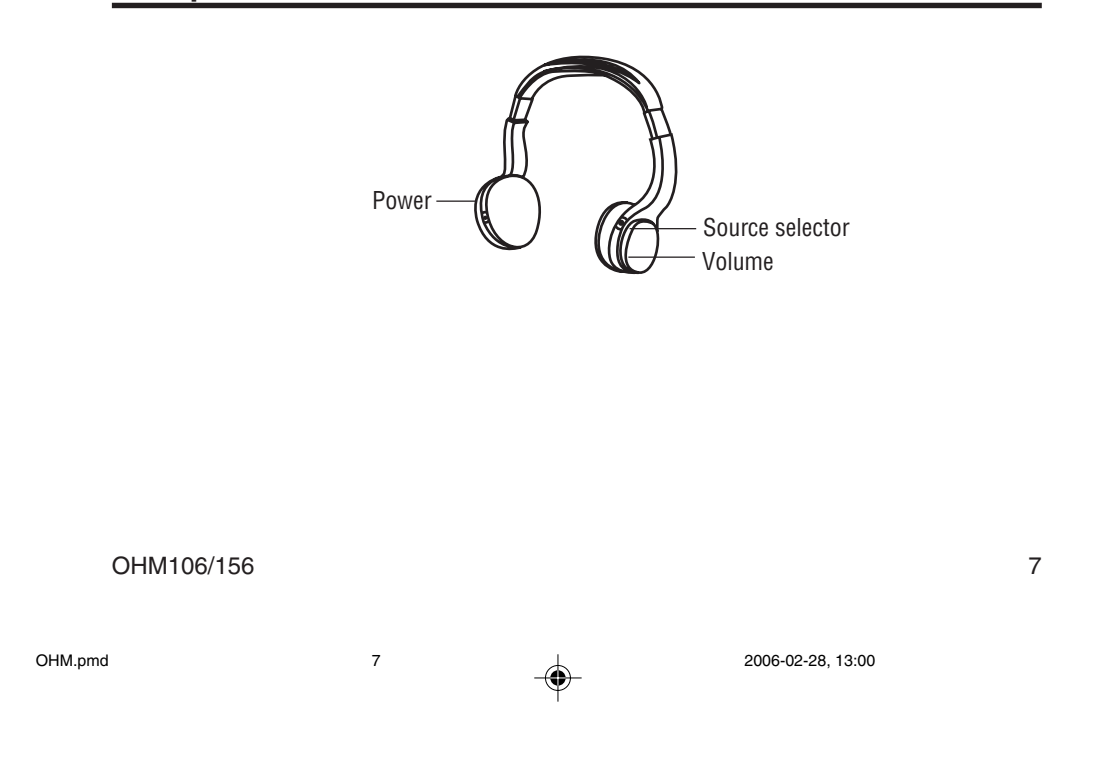

### **4. OPERATIONS**

This monitor works in conjunction with a DVD player or other video source mounted usually in the dashboard of your car. Headphones provide the audio.

If your car is equipped with more than one audio/video source, such as a DVD and a game player, one person can watch a movie the other plays the game. The output from one video source displays in the main window and the output from the second video source either displays in a sub window, or the screen splits into two equal-sized pictures (split screen).

### **Using the headphones**

To hear the audio requires headphones.

#### **WARNING**

#### **Do not use the headphones while driving.**

#### **Installing batteries in the headphones**

If this is the first time you're using the system, you'll need to install batteries in the headphones.

- 1. Slide the battery cover down.
- 2. If you're replacing the batteries, remove the discharged batteries.
- 3. Insert the new AAA batteries according to the polarity marked inside the battery compartment.
- 4. Slide the battery cover back into place.

#### **Note:**

Change the batteries when you begin to hear distorted audio that cuts in and out.

#### **Setting the volume**

The volume control is on the headphones. Turn the volume switch up or down.

#### **Note:**

Some noise may be audible depending on the type of encoder software used while recording. This noise is not caused by the OHM106/156.

#### **Direct sunlight and temperature extremes**

An IR receiver in the headphones that is exposed to direct sunlight for an extended period of time may cause poor sound quality. Let the headphones cool off before you use them.

### **Opening the monitor**

- 1. Press the open button to release the overhead monitor.
- 2. Gently push down on the button of the monitor until it reaches the desired position.

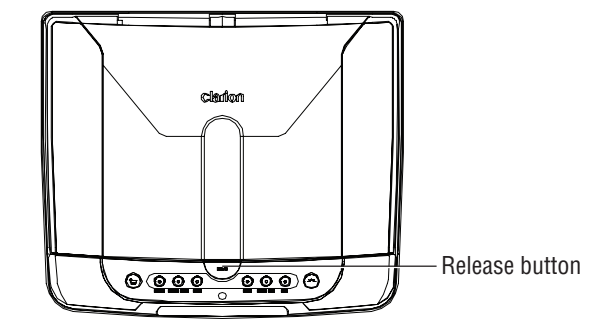

Looking up at the monitor from directly below

The monitor turns on automatically when you fully open it (assuming the ignition switch is on or in the ACC position).

#### **Note:**

Do not place any object between the monitor and its housing. Doing so can seriously damage the TFT screen.

### **Closing the monitor**

Gently push the back side of the monitor until it clicks into the overhead housing. The monitor turns off automatically when you return it to the closed position.

### **Getting started**

- 1. Turn the ignition to either ACC or ON.
- 2. Turn the audio/video source power on.
- 3. Put the headphones on your head and turn the headphone power on.
- 4. Insert a DVD into the player, game cartridge into the game player, etc.
- 5. Press **INPUT** in the Main section of the remote.

#### OHM106/156 9

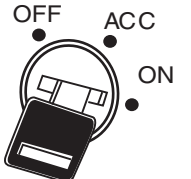

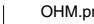

OHM.pmd 9 9 2006-02-28, 13:00

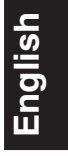

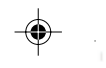

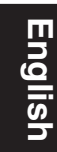

### **Changing image aspect ratio**

A common display setting to change is screen mode, which controls the aspect ratio used to display images.

To change the aspect ratio of the main screen, press **MODE** in the Main or Sub sections of the remote.

**Note:**

If you don't select a mode, the system waits for five seconds and returns to the previous mode selection.

### **Viewing two video sources at once**

First, choose how to view both video sources. Then, decide which source to view in the main display and which to view in the sub display.

#### **Select how to view the two sources**

- 1. Press **PIP** in the Main section of the remote.
- 2. Press **SIZE** in the Sub section of the remote control.

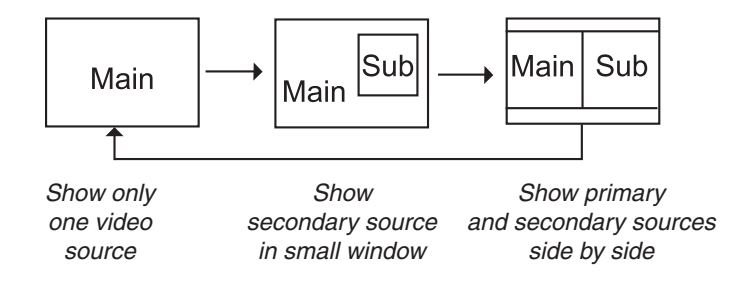

#### **Assign the sources to the main and sub screens**

- 1. Press **INPUT** in the Main section of the remote to select the primary audio/video source.
- 2. Press **INPUT** in the Sub section of the remote to select the secondary audio/video source.

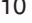

OHM106/156

OHM.pmd 2006-02-28, 13:00

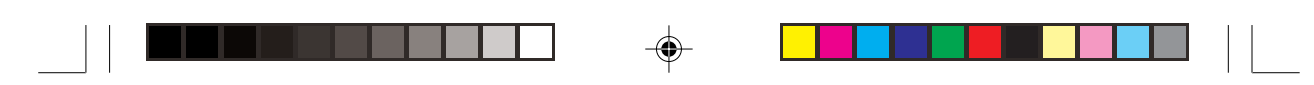

#### **Notes:**

To switch video output from the main screen to the sub screen and vice versa, press **SWAP** in the Main section of the remote.

The small sub screen can appear in any of the four corners of the main screen. To switch corners, press **POS** (position) in the Sub section of the remote control.

To change the aspect ratio of the sub screen, press **MODE** in the Sub section of the remote

### **Adjusting screen brightness**

Press **DIM** in the Sub section of the remote. Keep pressing the Dim button

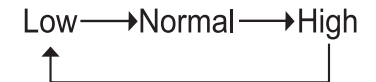

#### **Care and maintenance**

#### **Cleaning the monitor**

Use a clean, soft, dry cloth to gently wipe dust and dirt from the screen.

Do not use benzene, thinner, car cleaner, or other cleaners. These substances may damage the monitor system or cause the paint to peel.

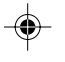

**English**

#### **Servicing the monitor**

In the event that trouble arises, never open the monitor case, disassemble the unit or attempt to repair it yourself. The internal parts are not serviceable by the user. Opening any components will void the warranty. All warranty service should be performed by an authorized Clarion service center.

#### **CAUTION!**

**Changes or modifications to this product not approved by the manufacturer will void the warranty and will violate FCC approval.**

#### **Cleaning the remote control**

Use only a clean, soft, damp cloth to clean the remote control. Do not use lighter fluid, methyl alcohol or other solvents.

OHM106/156 11 and 12

OHM.pmd 11 1 2006-02-28, 13:00

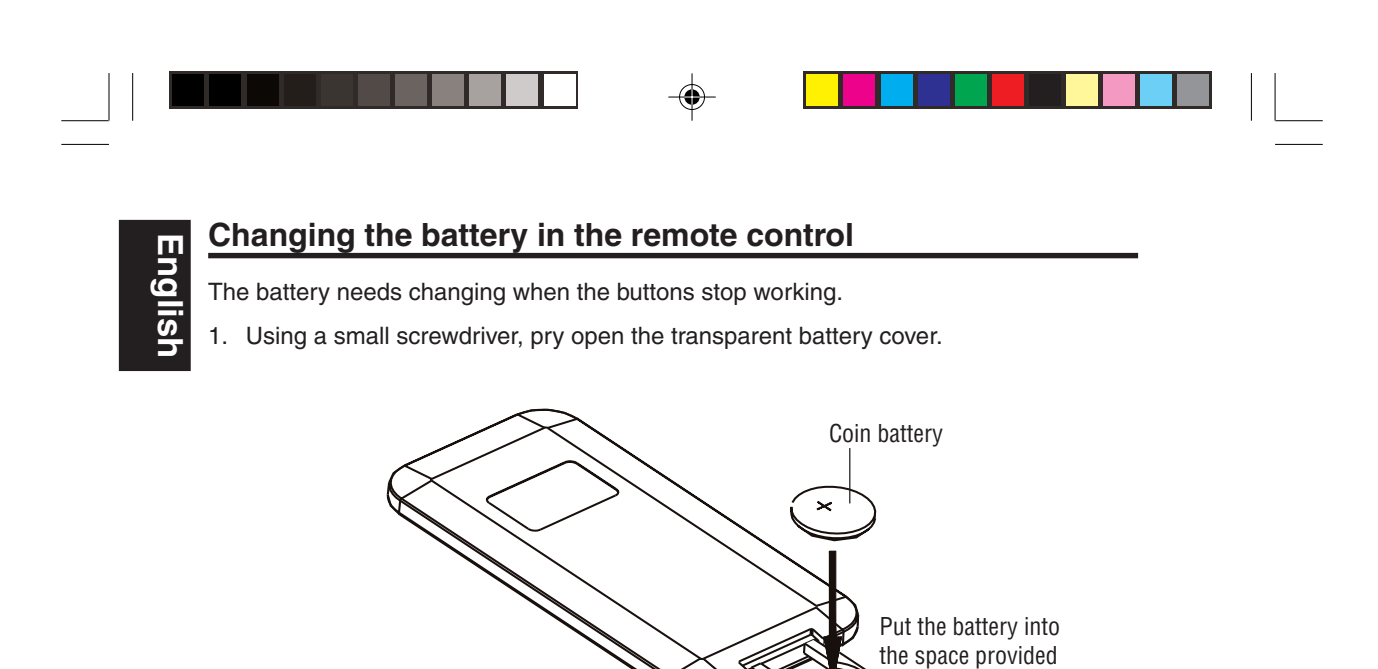

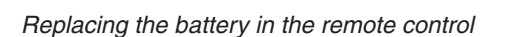

Push gently in to snap closed

2. Replace the battery with the same type (Model CR2025) and snap the cover closed.

### **Changing the dome lights**

1. Using a small straight-edged screwdriver, gently pry the cover away from the light fixture.

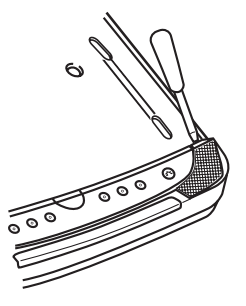

Opening the light cover

2. Using the same small straight-edged screwdriver, gently remove the light bulb.

12 OHM106/156

OHM.pmd 12 12 2006-02-28, 13:00

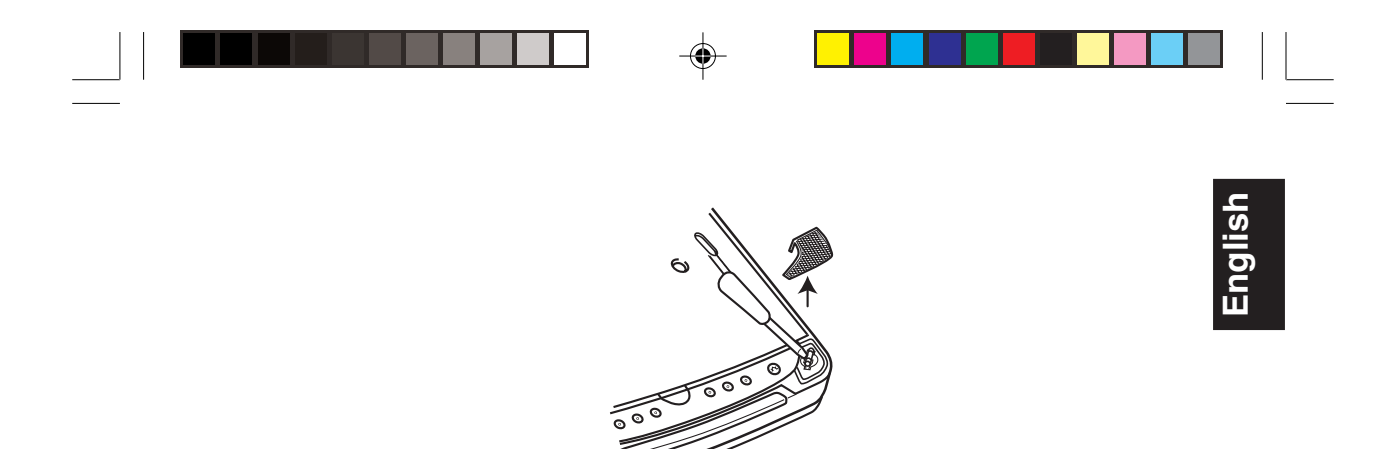

Removing the bulb

3. Replace the bulb with the same type bulb.

## **5. INSTALLATION AND WIRING**

Read these instructions and precautions carefully. Improper installation can damage the monitor and the vehicle.

### **What is included in the box**

In addition to this manual, the box contains:

- 1 OHM106 or OHM156
- 1 remote control
- 1 audio/video RCA accessory
- 1 four-pin power harness
- 1 metal mounting bracket
- 2 mounting keys
- 2 plastic covers to cover the key holes
- 4 screws and plastic covers for attaching the unit to the ceiling bracket
- 1 soft, black rubber gasket (usually attached to the unit)
- 1 EMC cover (wiring harness cover)
- 3 screws for the EMC cover
- 1 FM modulator control cable (FM MOD only; FM200 not included)
- 1 dual-channel set of head phones (WH204H)

#### OHM106/156 13

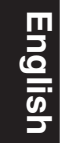

#### **Tools and additional components**

You will need:

- A Phillips-head screwdriver when mounting the unit in the vehicle
- 4-6 screws to attach the ceiling bracket to the ceiling of the vehicle (not included)
- High-quality RCA input-output cables

Extra cable can cause signal loss and act as an antenna for noise. Use only highquality RCA cables that are no longer than necessary to make a direct connection with the source unit(s) and monitor.

### **Before you begin**

- 1. Verify that the vehicle electrical components function, including: power windows, power door locks, air conditioning, lights, etc.
- 2. Test fit the location of the overhead monitor system to ensure it will not interfere with the operation of the vehicle.
- 3. If applicable, verify that the monitor, when mounted, will not interfere with the operation of the sun roof.
- 4. Determine the location of the audio/video source(s).
- 5. Disconnect the negative battery terminal before making any wiring connections.

#### **CAUTION**

**Do not open the case. There are no serviceable parts inside. If you drop anything into the unit during installation, consult with your Clarion Dealer or an authorized Clarion service center.**

### **Mounting and wiring precautions**

The OHM106/156 should be mounted in the ceiling of the vehicle. The front panel controls should be easily accessible from the rear seat. In addition:

- This unit is exclusively for vehicles with a negative ground, 12V power supply.
- This unit requires additional mobile audio components, such as a DVD player, for proper operation.
- Always use great care when attaching anything to a vehicle! Check clearances on both sides of the planned installation before drilling any holes or installing any screws.

14 OHM106/156

OHM.pmd 2006-02-28, 13:00

- A good chassis ground connection is critical to minimize resistance and avoid noise problems. Use the shortest wire possible and securely connect it to the car chassis and the source unit ground.
- **English**
- When routing RCA cables, keep them away from the power cables and output speaker wires, engine, exhaust system, etc. Heat may damage wires.
- If the fuse should blow, make sure all connections are correct and no wires are damaged before replacing the fuse. Always use fuses that are the same amperage value as the original fuse. When replacing a fuse, never let the battery side touch any metal part or any other wire.

#### **WARNING!**

**To prevent short circuits during installation, disconnect the vehicle's negative (-) battery lead before making any power connections.**

#### **Installation procedure**

The OHM106/156 replaces the car's dome light. This section provides basic tips and techniques to aid the installation. These are not vehicle specific, but should be used as guidelines for performing the installation.

#### **Preparation**

- 1. Identify the polarity of the dome light circuit and set the switch on the bottom of the overhead monitor housing.
- 2. Test fit the overhead monitor system on the ceiling of the vehicle. Verify that it will not interfere with the save operation of the vehicle.
- 3. Carefully mark the location with masking tape.
- 4. Lower the vehicle's headliner down to see if a roof support beam is available to screw the mounting bracket to.

If a support beam is not available, use a 3/4 inch piece of plywood cut to the appropriate size. Attach the plywood to the roof of the vehicle using silicone. Allow for adequate drying time.

5. Double-check the length of the mounting screws (not included) to make sure they will hold the unit securely.

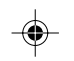

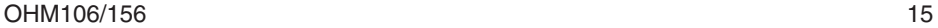

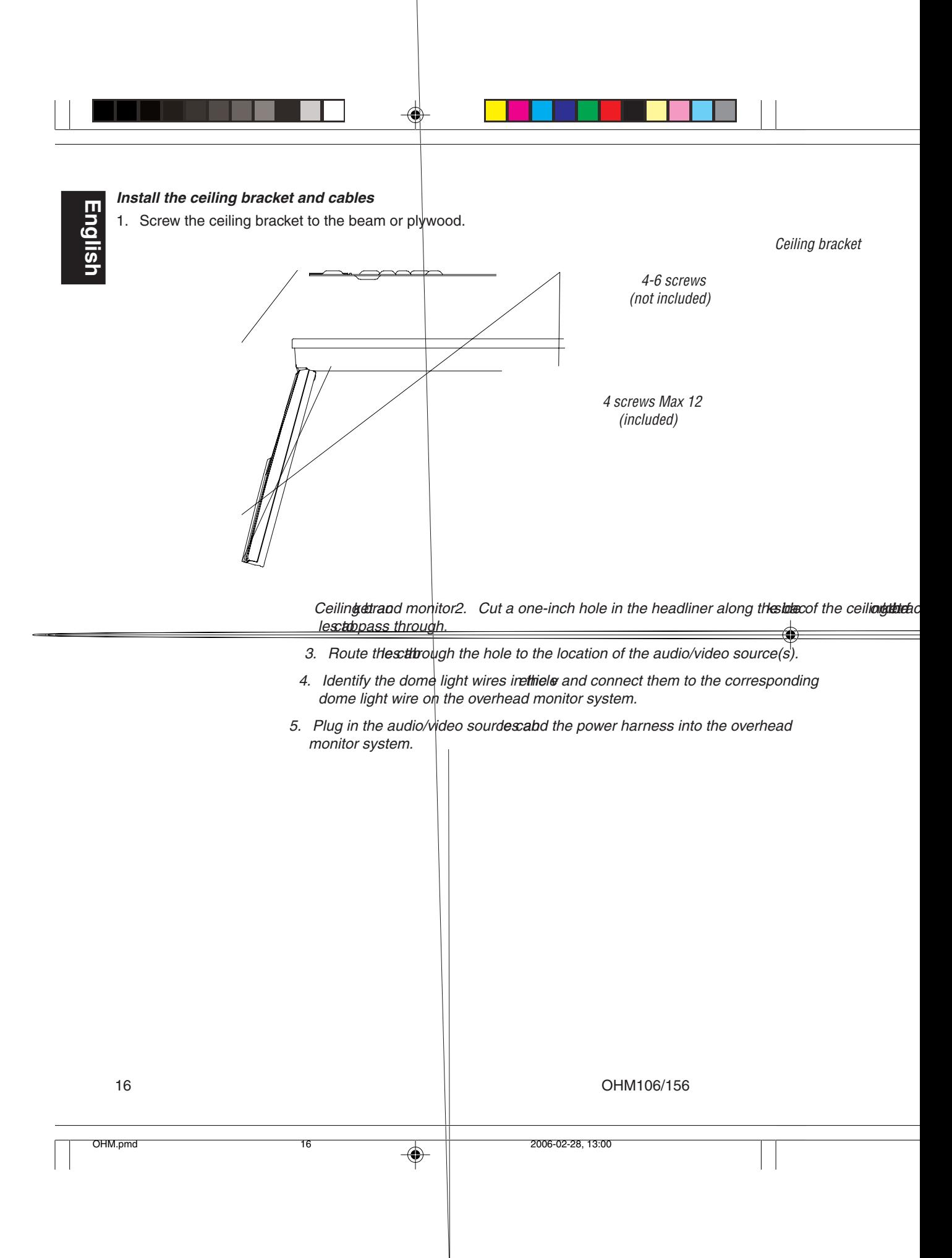

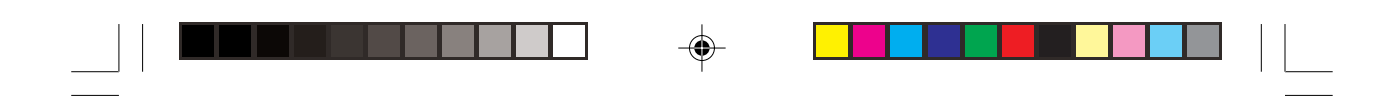

#### **Install the monitor**

- 1. Carefully hold the overhead monitor up to the ceiling bracket.
- 2. Insert both keys to help you align the mounting screw holes.

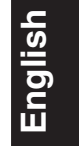

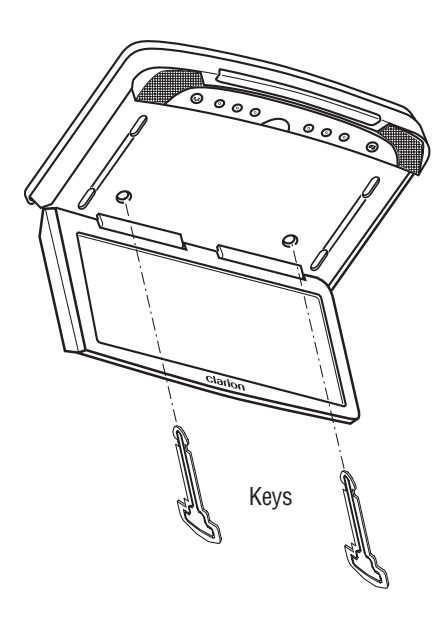

Using the keys to hold the monitor in place

3. Screw in the screws making sure the wires are not in the way.

OHM106/156 17

⊕

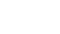

OHM.pmd 17 17 2006-02-28, 13:00

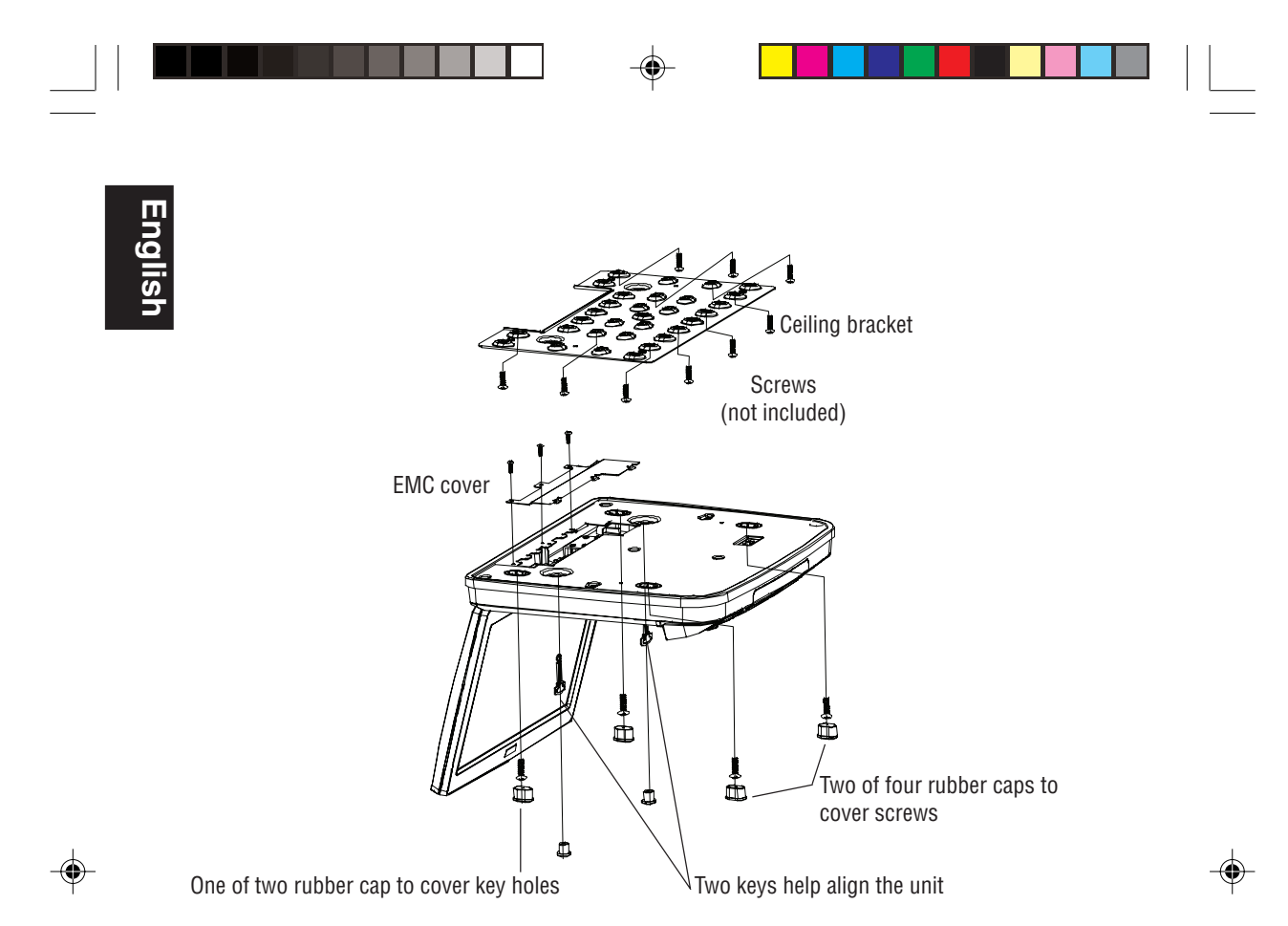

Locating all the screws and rubber caps

- 3. Remove the keys.
- 4. Cover the key holes and screws with the rubber caps provided.
- 5. Ground the black wire of the power harness to a clean ground spot.

#### **Note:**

Keep the ground wires from the monitor and the audio/video source as short as possible to prevent unwanted vehicle noise.

18 OHM106/156

OHM.pmd 18 18 2006-02-28, 13:00

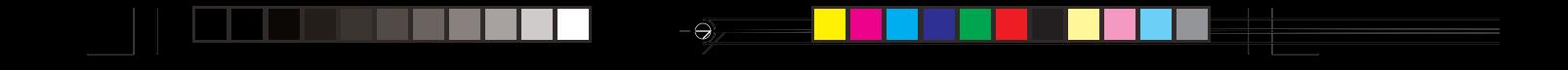

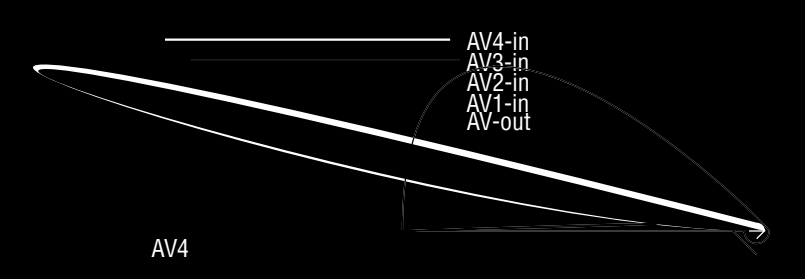

Antenna

Game<br>Game

FM200

Ground FM ON/OFF control modulator +12V

 $\mathcal{L}_{\mathbf{z}}$  and  $\mathcal{L}_{\mathbf{z}}$  and  $\mathcal{L}_{\mathbf{z}}$  and  $\mathcal{L}_{\mathbf{z}}$  and  $\mathcal{L}_{\mathbf{z}}$  and  $\mathcal{L}_{\mathbf{z}}$  and  $\mathcal{L}_{\mathbf{z}}$  and  $\mathcal{L}_{\mathbf{z}}$  and  $\mathcal{L}_{\mathbf{z}}$  and  $\mathcal{L}_{\mathbf{z}}$  and  $\mathcal{L}_{\mathbf{z}}$  and  $\mathcal{L}_{\mathbf{z$ 

Audio output

### **6. Saving your preferences**

Changes you make by pressing the buttons in the Main and Sub sections of the remote control affect only your current viewing session. If you define your viewing preferences using the on-screen display (OSD) menus, the monitor stores your preferences so that you don't have to reconfigure the monitor every time you use the system.

For example, by default, picture-in-picture always displays in the upper right corner of the main picture. Through the main and sub OSD menus, you can change the location of the sub picture to anywhere on the screen.

### **Accessing the on-screen display menus**

• Press **MENU** on the remote to access the OSD menus.

The main Display menu appears.

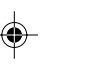

To configure options, use the **MENU,** arrow keys and **ENTER.**

(The **ENTER** and arrow keys also control the DVD player.)

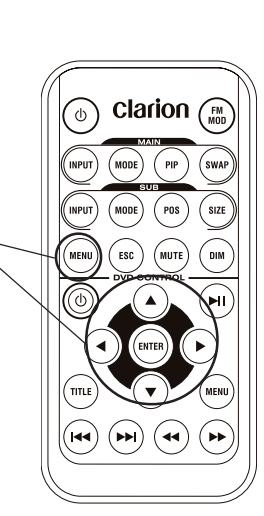

- Press **MENU** again to access each of the other option menus: MAIN > SUB > OSD > FACTORY DEFAULT
- Press  $\triangleleft$  (left arrow) and  $\triangleright$  (right arrow) in the DVD control section of the remote to alternate among the options on the current menu.
- Press  $\triangle$  (up arrow) and  $\blacktriangledown$  (down arrow) to alternate menu settings for the currently-selected option.
- Once you've selected a setting, press  $\triangleleft$  to increase and  $\triangleright$  to decrease the value for the setting.
- Press **ENTER** on the remote to confirm your selection and exit the on-screen display menus.

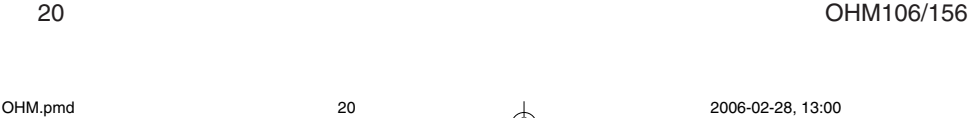

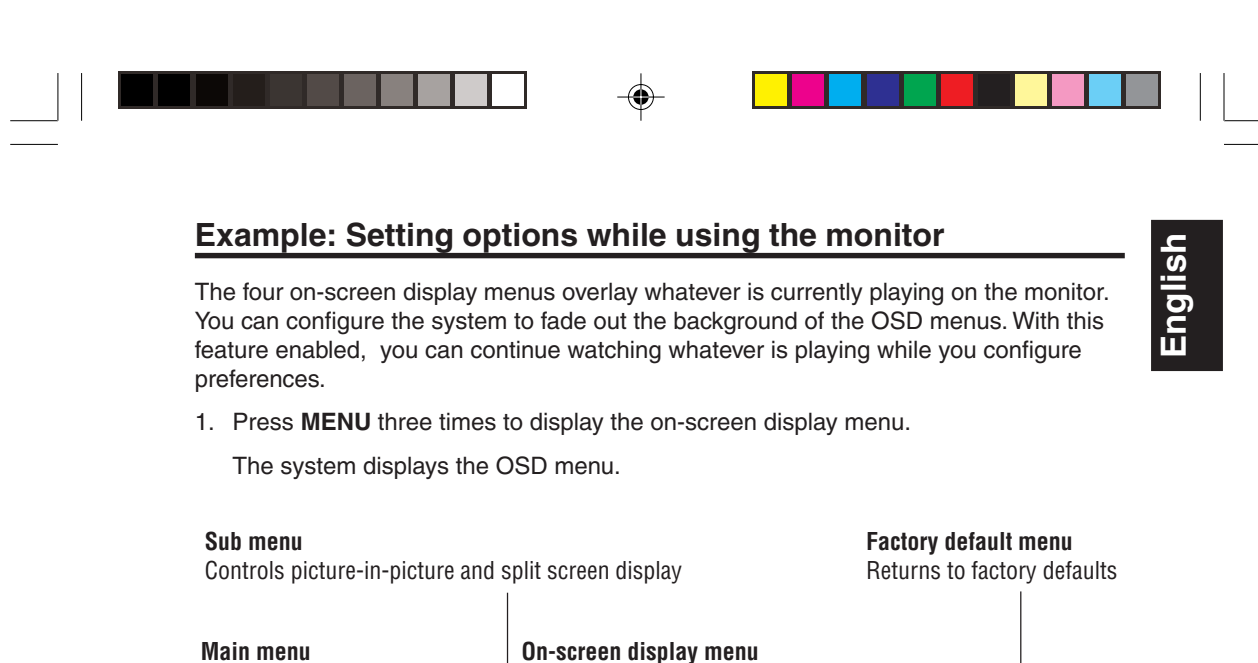

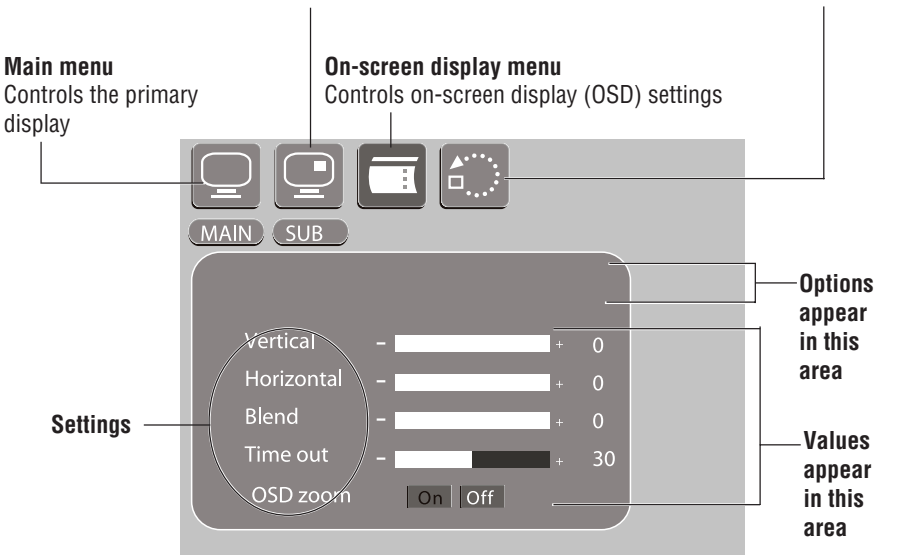

On-screen display menu

- 2. Press  $\blacktriangledown$  three times to select **Blend**.
- 3. Press  $\blacktriangleleft$  to increase and  $\blacktriangleright$  to decrease the transparency of the background.
- 4. Press **ENTER** to save this preference and exit the on-screen display menus.

The next time you access the on-screen display menus you'll notice that they float on top of whatever you're watching.

OHM106/156 21 OHM.pmd 21 2006-02-28, 13:00

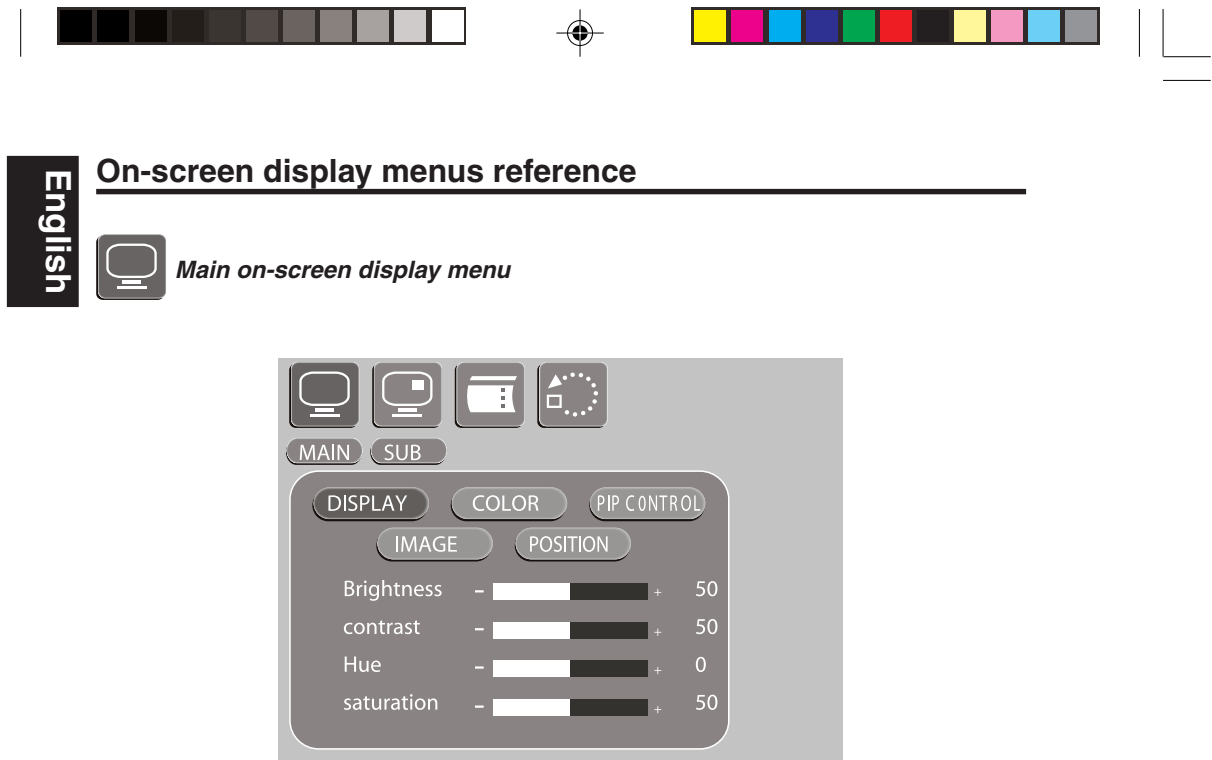

Г

T

Main picture menu

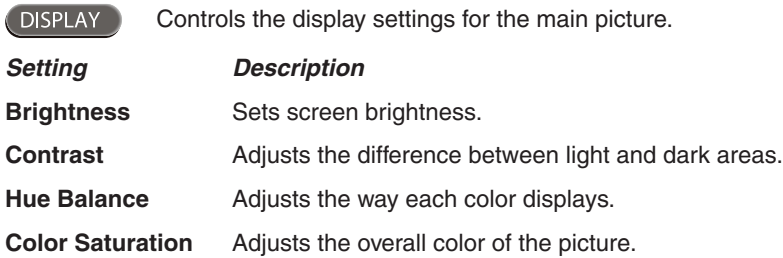

22 OHM106/156

 $\bigcirc$ 

 $\sqrt{1}$ 

 $\color{red}\blacklozenge$ 

OHM.pmd 22 2006-02-28, 13:00

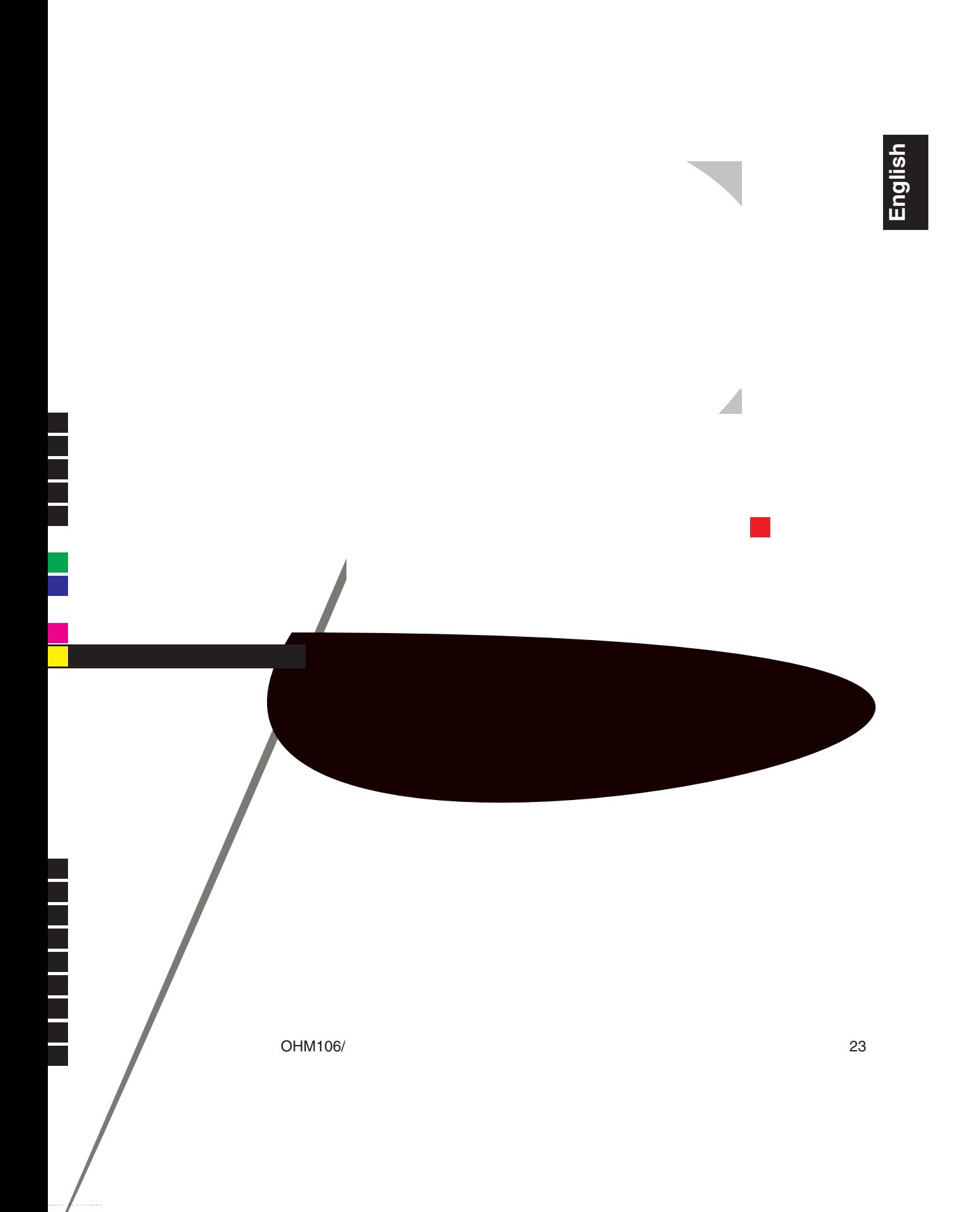

Controls how the image appears on the display.**Setting Value DescriptionScaling** Selects the aspect ratio.**1:1** Centers the image.**Fill** Stretches image to fill the screen.**Aspect** Centers the image. **Sharpness**

Download from Www.Somanuals.com. All Manuals Search And Download.

Download from Www.Somanuals.com. All Manuals Search And Download.

OHM106/156 25

Ŧ

**English**

 $\bigoplus$ 

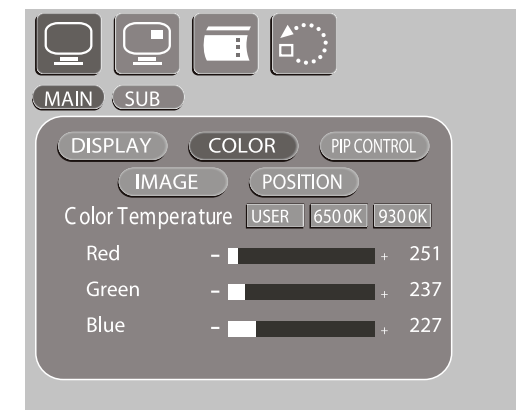

<u> a se de la p</u>

 $\Rightarrow$ 

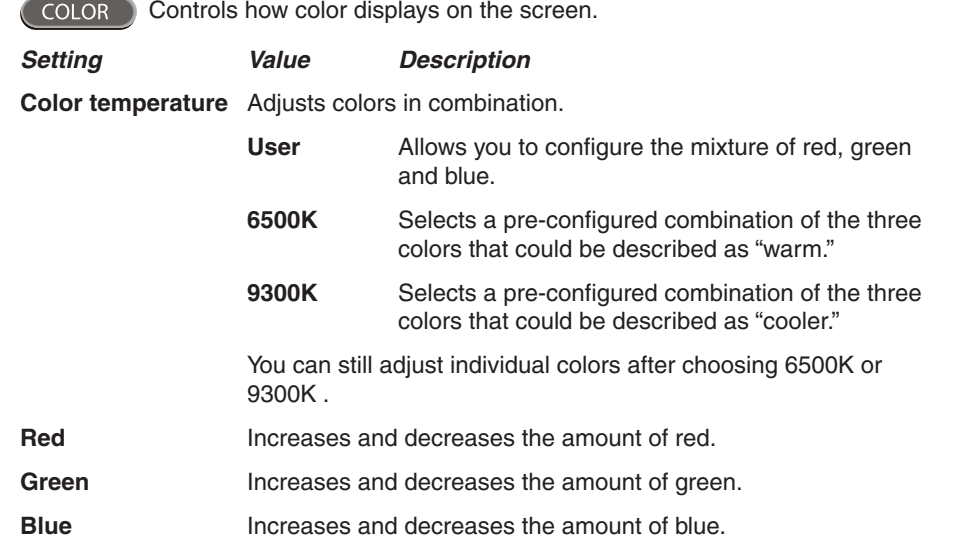

26 OHM106/156

 $\boxed{\phantom{1}}$ 

 $\bigoplus$ 

 $\overline{\Gamma}$ 

- 1

OHM.pmd 26 2006-02-28, 13:00

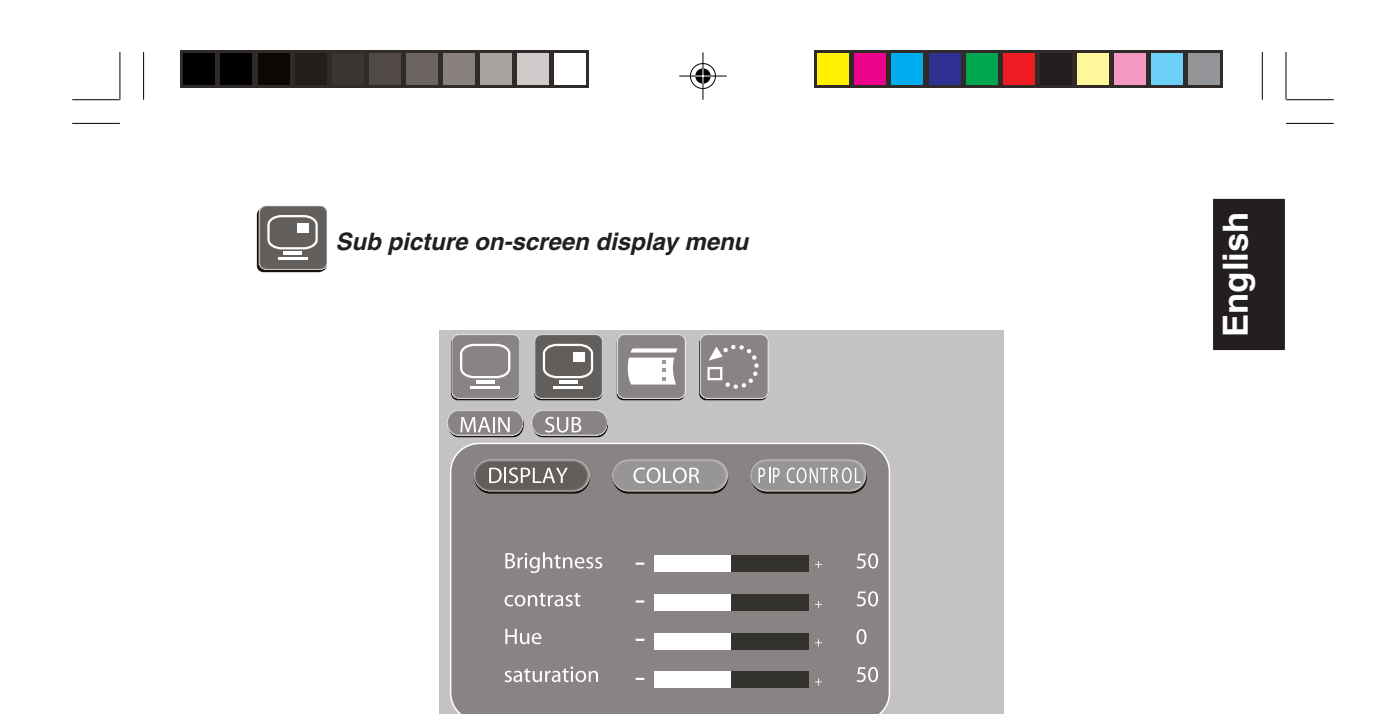

Sub picture menu

Controls the display settings for the sub picture.

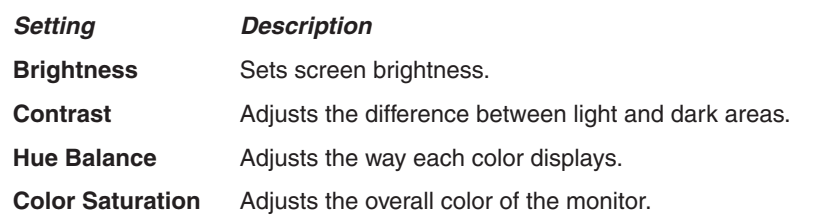

OHM106/156 27

 $\overline{\Box}$ 

◈

 $\bigoplus$ 

OHM.pmd 27 2006-02-28, 13:00

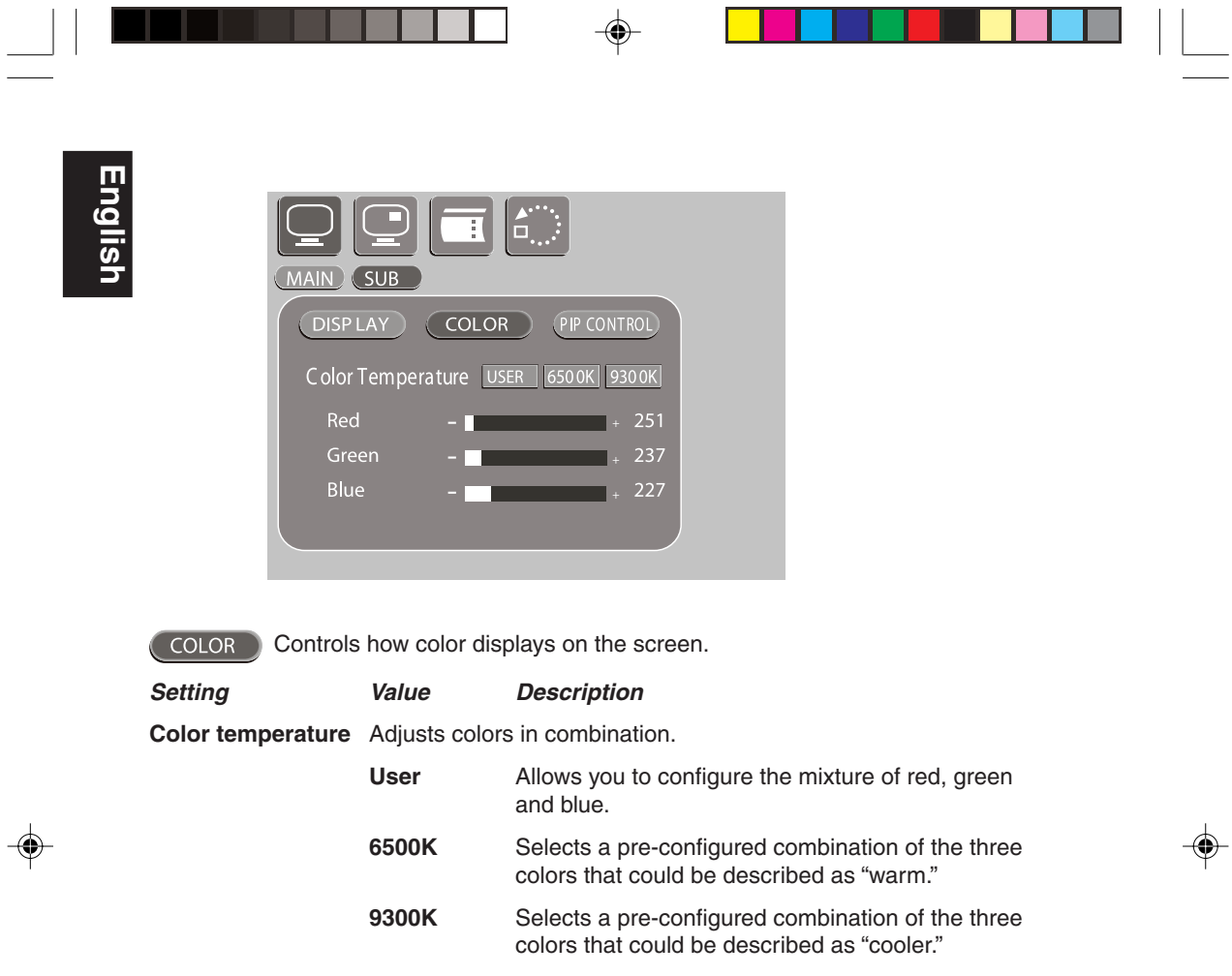

٦

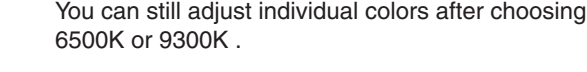

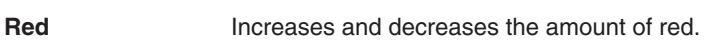

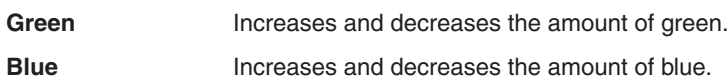

28 OHM106/156

 $\overline{\phantom{0}}$ 

×

OHM.pmd 28 2006-02-28, 13:00

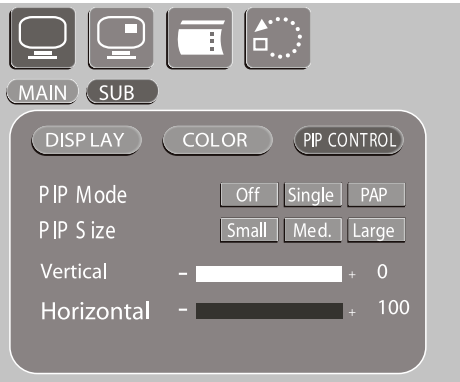

 $\overline{\phantom{0}}$ 

 $\Rightarrow$ 

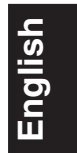

 $\Box$ 

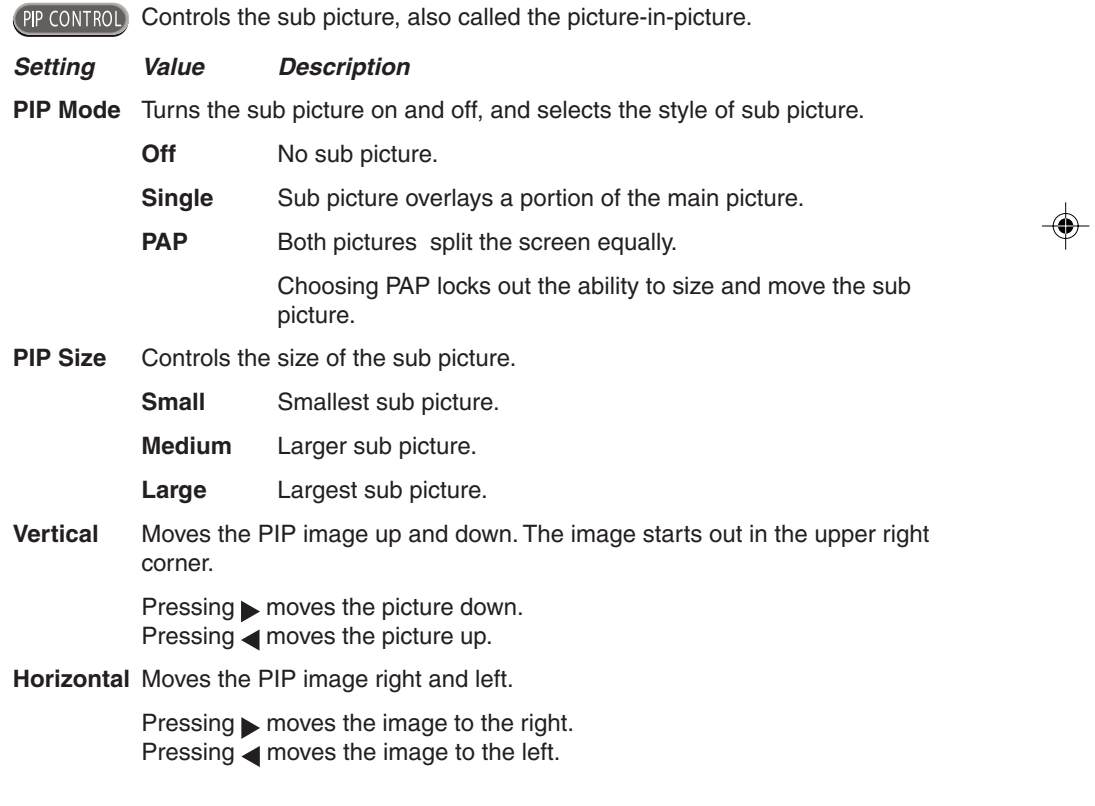

OHM106/156 29

 $\overline{\Gamma}$ 

 $\Box$ 

 $\Rightarrow$ 

. . .

OHM.pmd 29 2006-02-28, 13:00

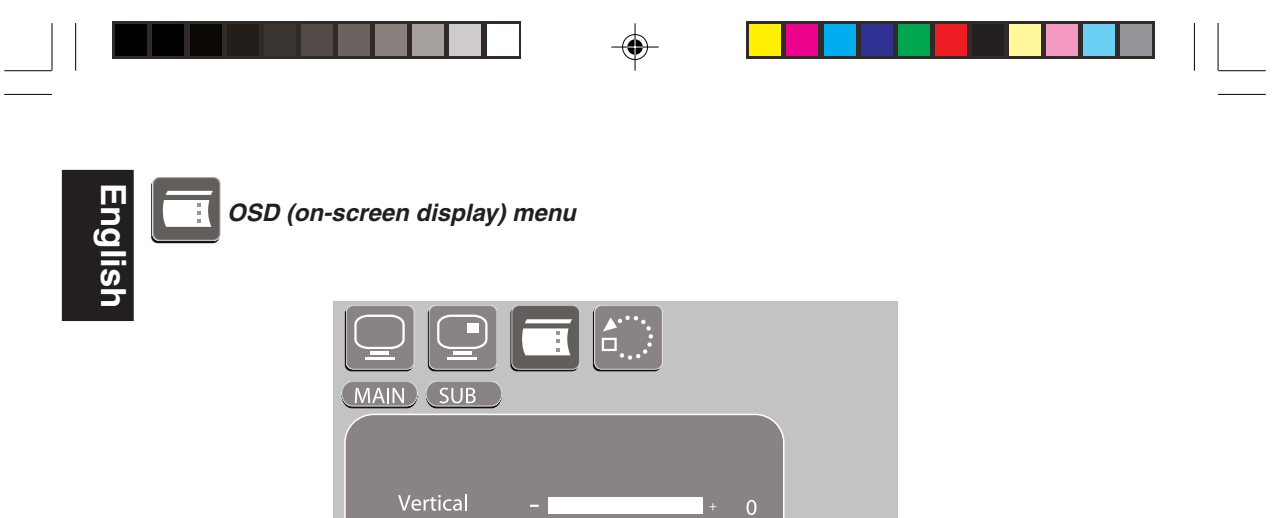

On-screen display menu

on off

Horizontal Blend Time out

OSD zoom

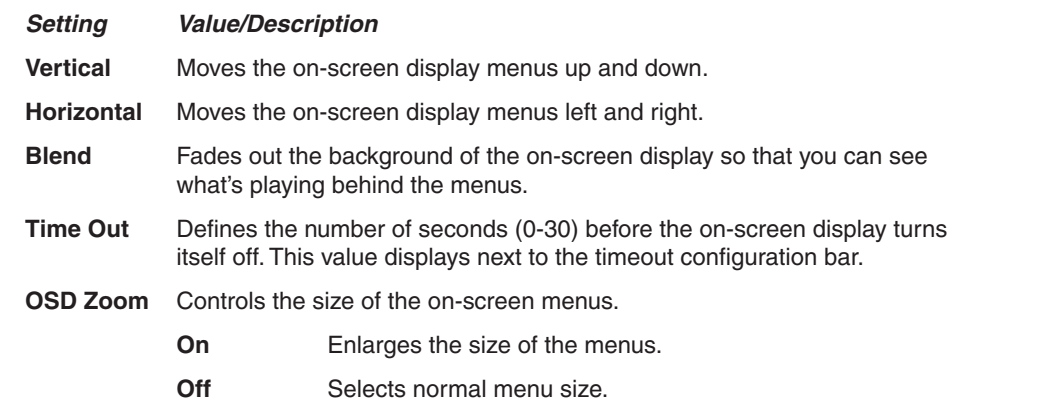

30 OHM106/156

◈

 $\sqrt{1}$ 

 $\bigoplus$ 

OHM.pmd 2006-02-28, 13:00

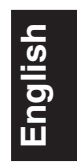

### **7. Troubleshooting**

#### **System or DVD does not work**

1. Turn on the ignition.

**English**

- 2. Turn on the DVD player.
- 3. Make sure there's a DVD in the DVD player.
- 4. Press play on the remote control.

#### **Possible remedies**

If the monitor does not respond:

- Check the fuses at the end of the monitor installation cables and on the vehicle.
- Check all connections. See the installation instructions.
- Change the batteries in the remote control.
- Dirt may be covering the remote's infrared lens. Clean the lens with a damp cloth.

In rare cases your DVD system may not function the way you expect it to. Before calling for service, read the operating instructions for the DVD.

### **8. Glossary**

audio/video source: any audio and/or video device that has a composite RCA output, such as a DVD player, game player, VCR, digital camera, etc.

Main screen: primary area of the screen for displaying output from a video source.

Sub screen: secondary area of the screen for displaying output from a video source.

OSD: on-screen display

### **9. Specifications**

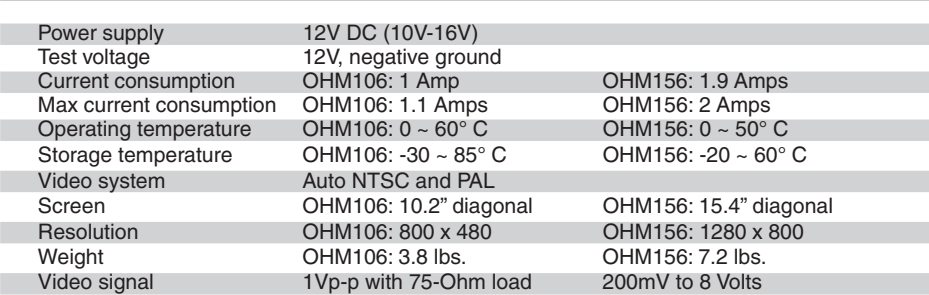

#### **Note:**

For the sake of technical improvements, this technical data and the design of the equipment may change without prior notice.

32 OHM106/156

OHM.pmd 32 32 2006-02-28, 13:00

# **WARRANTY INFORMATION**

For USA and Canada only

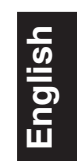

OHM106/156 33

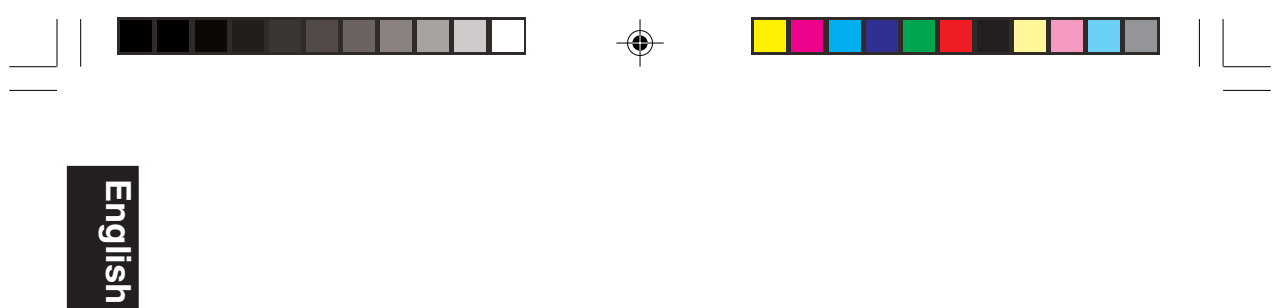

34 OHM106/156

 $\clubsuit$ 

 $\overline{\overline{}}$ 

 $\Rightarrow$ 

OHM.pmd 34 2006-02-28, 13:00

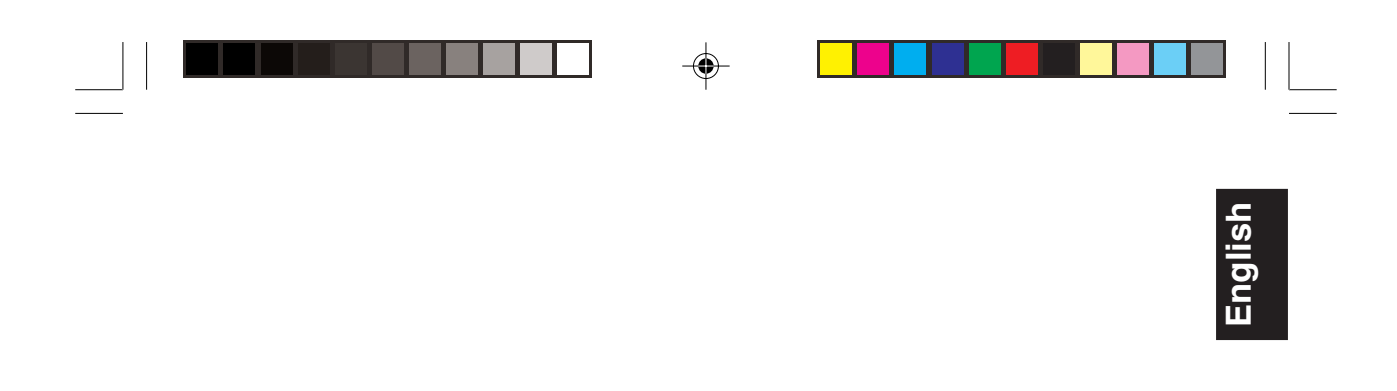

OHM106/156 35

 $\overline{\Gamma}$ 

 $\bigoplus$ 

 $\Rightarrow$ 

OHM.pmd 35 2006-02-28, 13:00

### $\bigoplus$ . .

# **Clarion Corporation of America**

All Rights Reserved. Copyright © 2006: Clarion Corp. of America Printed in China

 $\bigoplus$ 

OHM.pmd 36 2006-02-28, 13:00

 $\bigoplus$ 

 $\overline{\overline{\Gamma}}$ 

Free Manuals Download Website [http://myh66.com](http://myh66.com/) [http://usermanuals.us](http://usermanuals.us/) [http://www.somanuals.com](http://www.somanuals.com/) [http://www.4manuals.cc](http://www.4manuals.cc/) [http://www.manual-lib.com](http://www.manual-lib.com/) [http://www.404manual.com](http://www.404manual.com/) [http://www.luxmanual.com](http://www.luxmanual.com/) [http://aubethermostatmanual.com](http://aubethermostatmanual.com/) Golf course search by state [http://golfingnear.com](http://www.golfingnear.com/)

Email search by domain

[http://emailbydomain.com](http://emailbydomain.com/) Auto manuals search

[http://auto.somanuals.com](http://auto.somanuals.com/) TV manuals search

[http://tv.somanuals.com](http://tv.somanuals.com/)